# Sommaire : configuration

#### [Configuration liaison](#page-1-0)

[Consulter configuration MAC](#page-1-0) [Changer configuration MAC](#page-2-0) [Configuration VLAN](#page-3-0)

#### Configuration réseau

[Consulter configuration IP](#page-4-0) [Changer configuration IP](#page-6-0) [Routage statique](#page-7-0)

[Consulter configuration MAC](#page-1-0) [Changer configuration MAC](#page-2-0) [Configuration VLAN](#page-3-0)

#### Consulter configuration MAC

<span id="page-1-0"></span>Consulter association entre adresse réseau (IP) et adresse MAC (Éthernet)

• arp #arp -s 192.168.1.1 ca:fe:00:ca:fe:00 #arp Address HWtype HWaddress Flags Mask Iface 172.21.60.1 ether 00:e0:b1:a9:75:c0 C eth0 192.168.1.1 ether 00:ca:fe:00:ca:fe CM eth0

• iproute2

#ip neighbor add 192.168.1.1 lladdr 00:ca:fe:00:ca:fe dev eth0

#ip neighbor show 172.21.60.1 dev eth0 lladdr  $00:e0:b1:a9:75:co$  STALE 192.168.1.1 dev eth0 lladdr 00:ca:fe:00:ca:fe PERMANENT

[Consulter configuration MAC](#page-1-0) [Changer configuration MAC](#page-2-0) [Configuration VLAN](#page-3-0)

# Changer configuration MAC

<span id="page-2-0"></span>Changer son adresse MAC.

• utiliser ifconfig

```
#ifconfig eth0 hw ether 00:ca:fe:00:ca:fe
```

```
#ifconfig
```
eth0 Link encap:Ethernet HWaddr 00:ca:fe:00:ca:fe

• utiliser les fonctionnalités d'iproute2

...

#ip link set eth0 addr 00:ca:fe:00:ca:fe

#ip link show

- 1: lo: <LOOPBACK,UP,LOWER\_UP> mtu 65536 qdisc noqueue state UNKNOWN mode DEFAULT group default link/loopback 00:00:00:00:00:00 brd 00:00:00:00:00:00
- 2: eth0: <BROADCAST,MULTICAST,UP,LOWER\_UP> mtu 1500 qdisc mq state UP mode DEFAULT group default qlen 1000 link/ether 00:ca:fe:00:ca:fe brd ff:ff:ff:ff:ff:ff

[Consulter configuration MAC](#page-1-0) [Changer configuration MAC](#page-2-0) [Configuration VLAN](#page-3-0)

### VLAN sous linux

- <span id="page-3-0"></span>• linux prend en charge le protocole  $802.1Q$  et permet à une carte réseaux d'être présente dans plusieurs VLAN
- configuration au choix :

#modprobe 8021q #vconfig add eth0 20 #ifconfig eth0.20 192.168.1.1/24 #modprobe 8021q #ip link add link eth0 name eth0.20 type vlan id 20 #ip addr add 192.168.1.1/24 dev eth0.20

- $\bullet$  il existe aussi des alias de cartes réseaux
- l'avantage de la technologie VLAN est de pouvoir appliquer des règles de filtrages  $\rightarrow$  iptables

[Consulter configuration IP](#page-4-0) [Changer configuration IP](#page-6-0) [Routage statique](#page-7-0)

### Consulter configuration IP 1/2

<span id="page-4-0"></span>#ifconfig

- eth0 Lien encap:Ethernet HWaddr 00:00:C0:9A:01:F2 inet adr:192.168.0.7 Bcast:192.168.0.255 Masque:255.255.255.0 UP BROADCAST RUNNING MULTICAST MTU:1500 Metric:1 RX packets:0 errors:0 dropped:0 overruns:0 frame:0 TX packets:0 errors:197 dropped:0 overruns:0 carrier:197 collisions:0 lg file transmission:100 RX bytes:0 (0.0 b) TX bytes:0 (0.0 b) Interruption:10 Adresse de base:0xc400
- lo Lien encap:Boucle locale inet adr:127.0.0.1 Masque:255.0.0.0 UP LOOPBACK RUNNING MTU:16436 Metric:1 RX packets:188 errors:0 dropped:0 overruns:0 frame:0 TX packets:188 errors:0 dropped:0 overruns:0 carrier:0 collisions:0 lg file transmission:0 RX bytes:14264 (13.9 Kb) TX bytes:14264 (13.9 Kb)

[Consulter configuration IP](#page-4-0) [Changer configuration IP](#page-6-0) [Routage statique](#page-7-0)

# Consulter configuration IP 2/2

#ip addr

1: lo: <LOOPBACK,UP,LOWER\_UP> mtu 16436 qdisc noqueue state UNKNOWN link/loopback 00:00:00:00:00:00 brd 00:00:00:00:00:00 inet 127.0.0.1/8 scope host lo inet6 ::1/128 scope host valid\_lft forever preferred\_lft forever 2: eth0: <BROADCAST,MULTICAST,UP,LOWER\_UP> mtu 1500 qdisc pfifo\_fast st link/ether 00:00:c0:9a:01:f2 brd ff:ff:ff:ff:ff:ff inet 192.168.1.1/24 brd 192.168.1.255 scope global eth0 inet6 fe80::200:c0ff:fe9a:01f2/64 scope link valid\_lft forever preferred\_lft forever

[Consulter configuration IP](#page-4-0) [Changer configuration IP](#page-6-0) [Routage statique](#page-7-0)

# Changer configuration IP

<span id="page-6-0"></span>Trois solutions :

• configurer le fichier /etc/network/interface en remplaçant iface eth0 inet dhcp

par :

iface eth0 inet static

address 192.168.1.1

netmask 255.255.255.0

• utiliser ifconfig

#ifconfig eth0 192.168.1.1/24

• utiliser les fonctionnalités d'iproute2 (consultation ip addr show)

#ip addr add 192.168.1.1/24 dev eth0

[Consulter configuration IP](#page-4-0) [Changer configuration IP](#page-6-0) [Routage statique](#page-7-0)

# Routage statique

<span id="page-7-0"></span>Solutions :

- configurer le fichier /etc/network/interface en remplaçant iface eth0 inet dhcp par : iface eth0 inet static address 192.168.1.1 netmask 255.255.255.0 gateway 192.168.1.254 # route statique supplementaire up route add -net 172.20.11.0/16 gw 192.168.1.253 dev eth0
- systemd
- NetworkManager
- utiliser la commande ip #ip route add 172.20.11.0/16 via 192.168.1.253
- utiliser la commande route #route add -net 172.20.11.0/16 gw 192.168.1.253

[Consulter configuration IP](#page-4-0) [Changer configuration IP](#page-6-0) [Routage statique](#page-7-0)

#### **Routes**

#### • route

#route

Table de routage IP du noyau

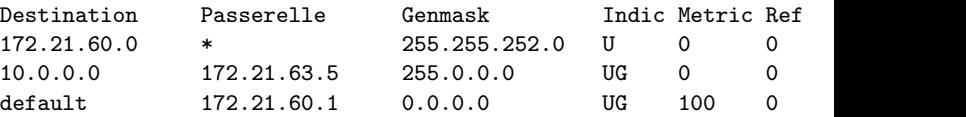

#### • ip route show

#ip route 172.21.60.0/22 dev eth0 proto kernel scope link src 172.21.62.8 10.0.0.0/8 via 172.21.63.5 dev eth0 default via 172.21.60.1 dev eth0 metric 100